## Excel Pivot Table Instructions for "All Goals" Reports in x2VOL

Once we have exported our file from x2VOL into Excel, we will create a Pivot Table to reorient the goal information horizontally. This allows us to sort students by progress towards each of their goals.

After you have run your All Goals report for your "Class of" Group:

- 1: Export your report using the blue "Export to Excel" button.
- 2: Open the downloaded report.
- 3: Delete the first 4 rows of data so that your header is comprised of the column headers only.
- 4: Right-click Row 1 and click Insert creating a new empty column for row 1.
- 5: In cell A1 Type "Student Info"
- 6: In cell A2, copy and paste the following: =C2&","&B2&","&D2&","&E2 Press "Enter"

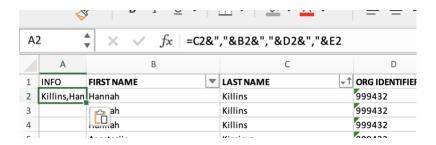

- A: You will notice that information from 4 cells are all inside of that cell.
- B: Click cell A2, notice the outline of the cell has a Green box in the bottom RH corner

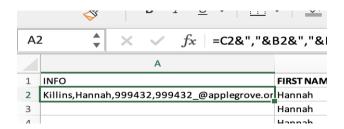

- C: Double Click that small box and that will fill the formula all the way down the sheet for all lines.
- 7: Click the box above and to the left of cell A1. This box is half shaded, diagonally across
- 8: Select Insert from the Tool Menu
- A: Select Pivot Table

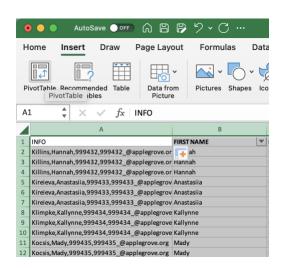

1: From the pop-up screen (do not change anything on this pop up page), click "OK"

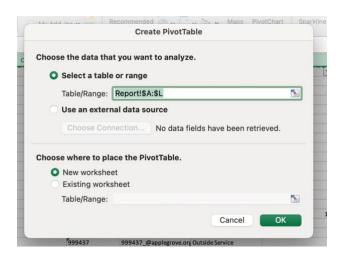

- 9: In the PivotTable Fields box. Drag the following items into the following Fields:
- A: Info goes into "Rows"
- B: Goals go into "Columns"
- C: Approve Hours go into "Values" (be sure that it is the sum of approved hours)

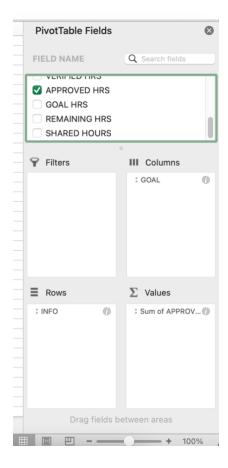

- 10: Your table is now created.
- A: Copy the 2<sup>nd</sup> Blue row of the header down to the last row of student information.
- 11: Open a new sheet and paste your table into the new sheet.

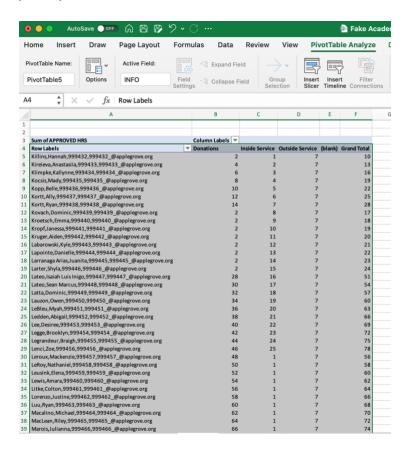

12: Insert 3 rows between the Info and first goal columns.

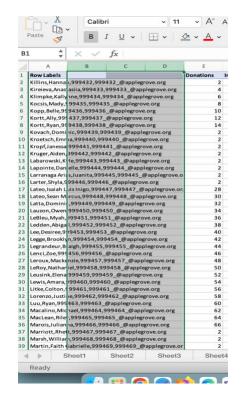

13: Highlight the entire column A.

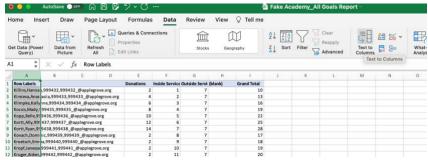

- A: Under the Data tab, select Text to columns.
- B: Selected "Delimited" and click Next.
- C: Select "comma" as your delimiter then click Finished.

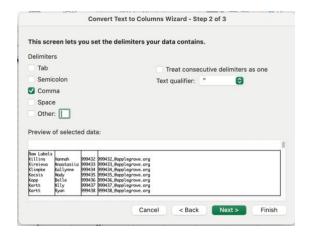

- 14: Create Headers for rows 1 through 4 to reflect the data found inside.
- 15: Delete the extra column before the Grand Total column.

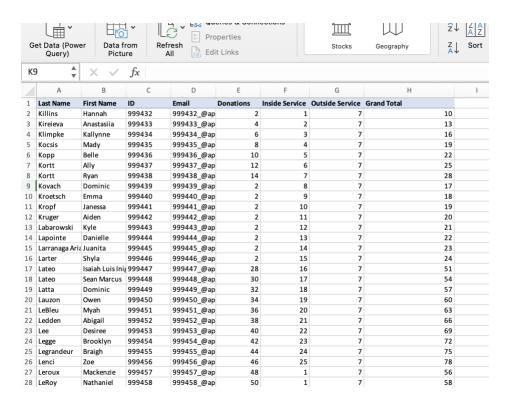